## «Рабочие окна приложений операционной системы Windows»

Кудинова Л.Г., учитель информатики МОУ «Мамоновская СОШ» Пронского района Рязанской области

#### *Окно - прямоугольная область экрана, заключенная в рамку, имеющая заголовок и кнопки для управления окном*

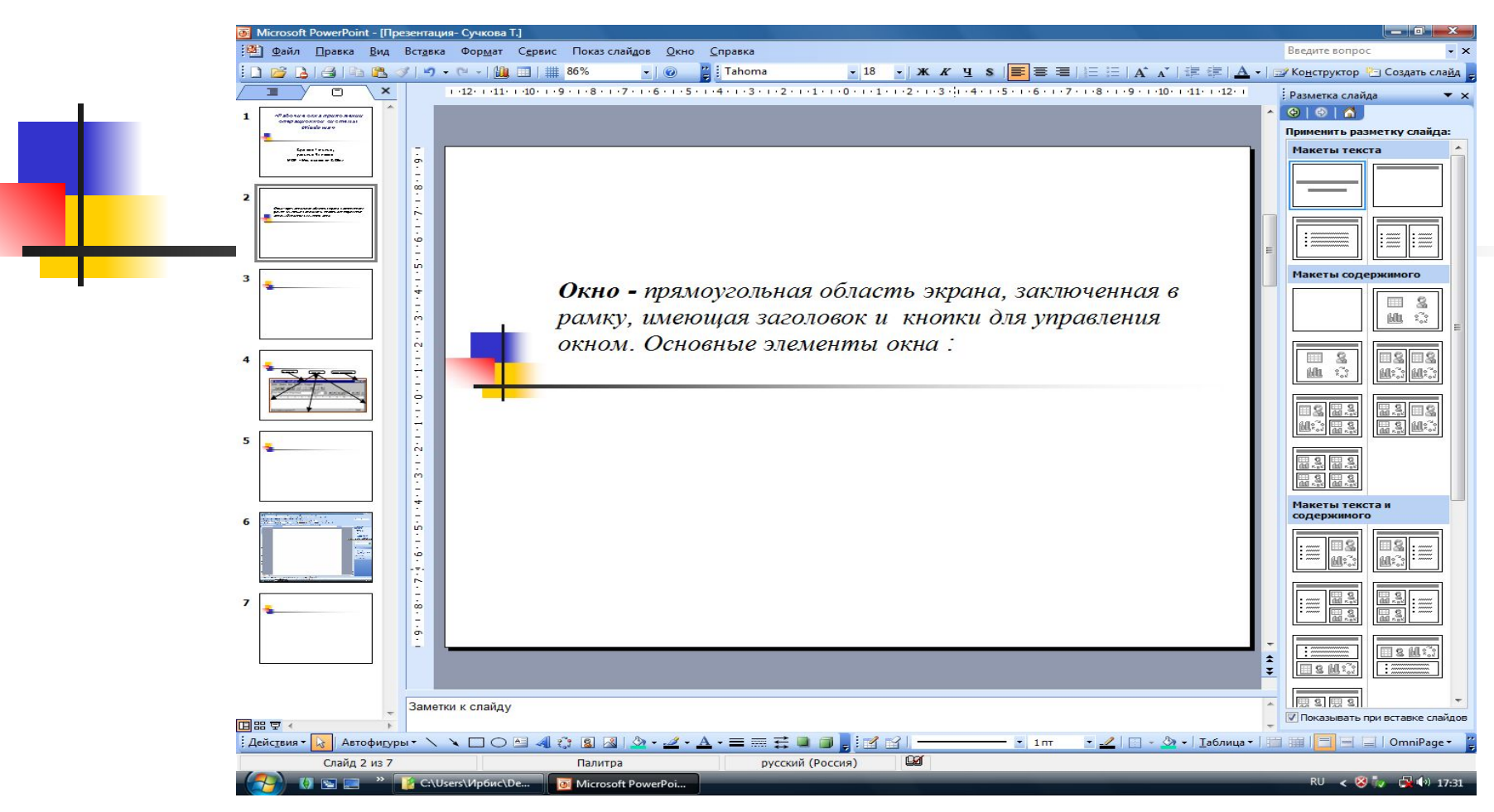

#### Основные элементы окна**Рамка окна Заголовок окна Кнопки управления окном** Документ - WordPad  $\Box$ l $\Box$ l $\times$ 買 <u>Ф</u>айл Правка Вид Вртавка Формат Справка 酯 吗 慍  $\overline{E}$  =  $\overline{E}$  $KK$   $\leq$ Times New Homan (Кириллица) 10 E  $1 + 1 + 1 + 2 + 1 + 3 + 1 + 4 + 1 + 5/1 + 6 + 1 + 7 + 1 + 8 + 1 + 9 + 1 + 10 + 1 + 11 + \sqrt{12 + 1}$ **NUM** Для справки нажмите F1

#### Основные элементы окна

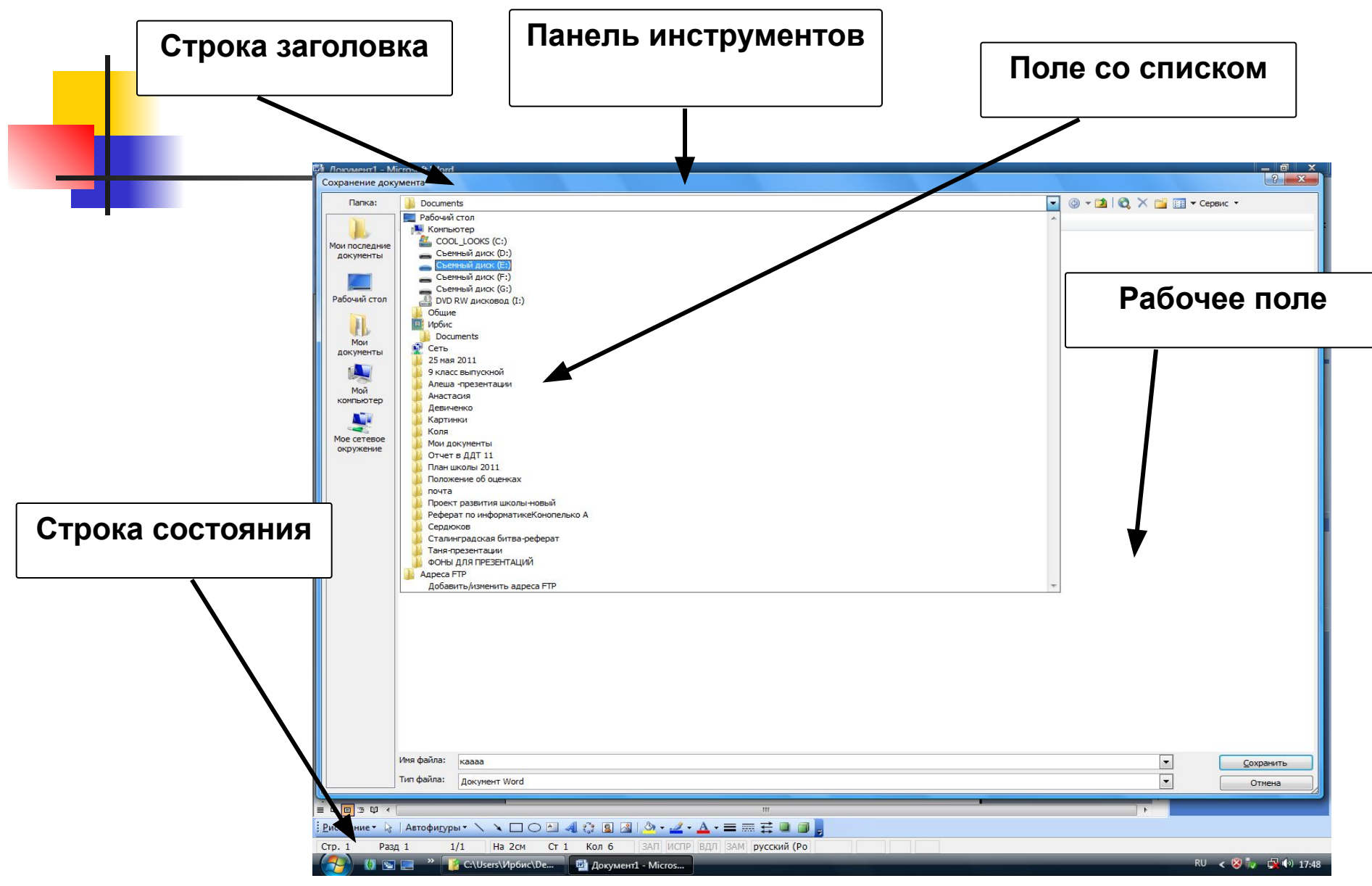

#### Основные элементы окна

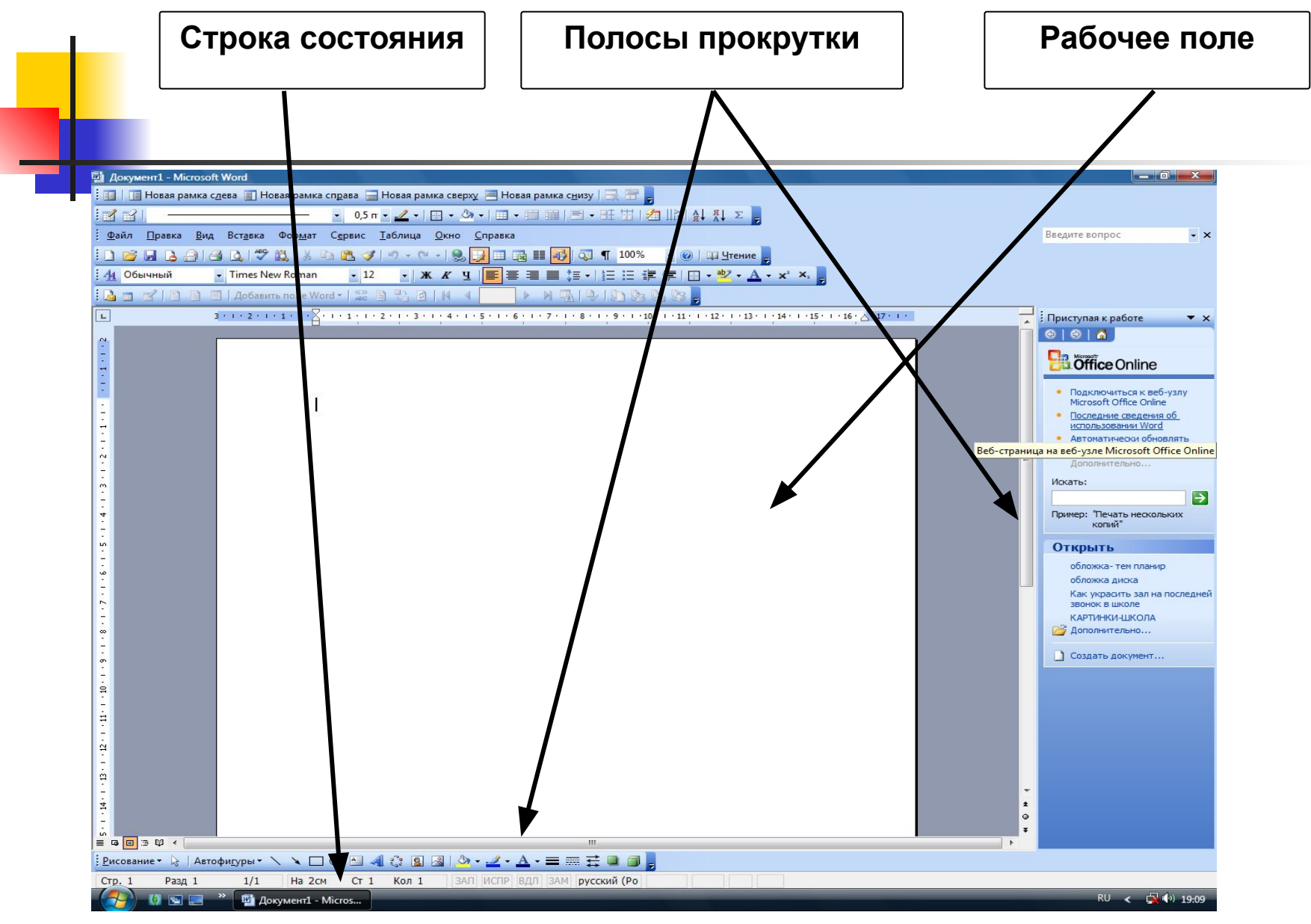

### Кнопки управления размером окна

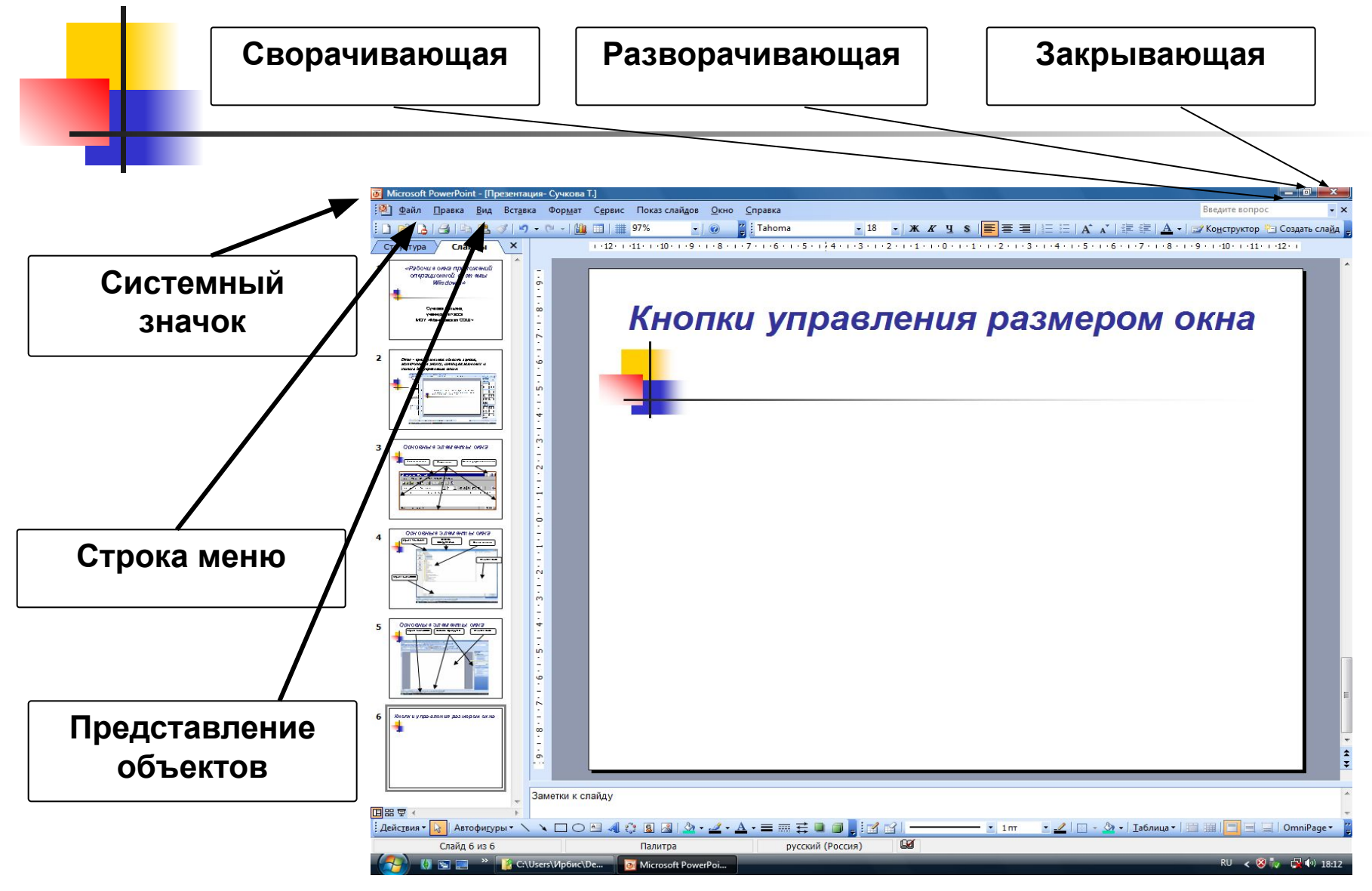

# Сортировка объектов

- Существуют два способа упорядочения хранимых объектов: группировка и сортировка.
- Группировка осуществляется распределением файлов по папкам, а сортировку можно выполнить с помощью элементов управления окна папки.
- В окнах папок возможны пять видов сортировки:
- **■ Вид Упорядочить значки По имени**
- **■ Вид Упорядочить значки По типу**
- **■ Вид Упорядочить значки По дате**
- **■ Вид Упорядочить значки По размеру**
- **■ Вид Упорядочить значки Автоматически**
- Сортировку по **имени** применяют в целях ускорения поиска нужного объекта. Сортировка по типу позволяет отдельно сгруппировать тексты, рисунки, звукозаписи и т.п. Сортировку по размеру обычно применяют, чтобы выявить файлы, имеющие наибольшие размеры.

## Рабочие окна приложений Power Point

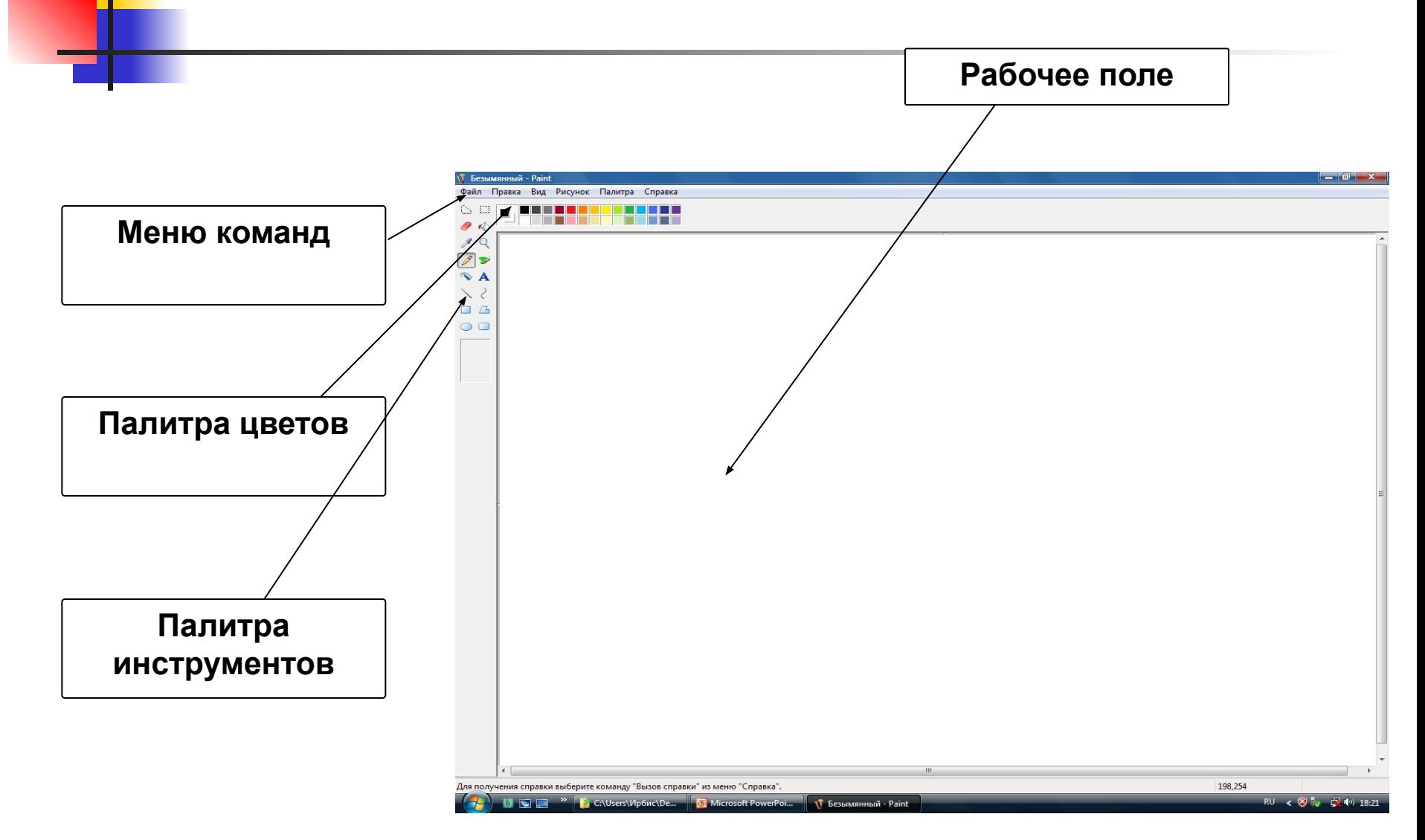

# Рабочие окна приложений Word <sub>(текстовый редактор)</sub>

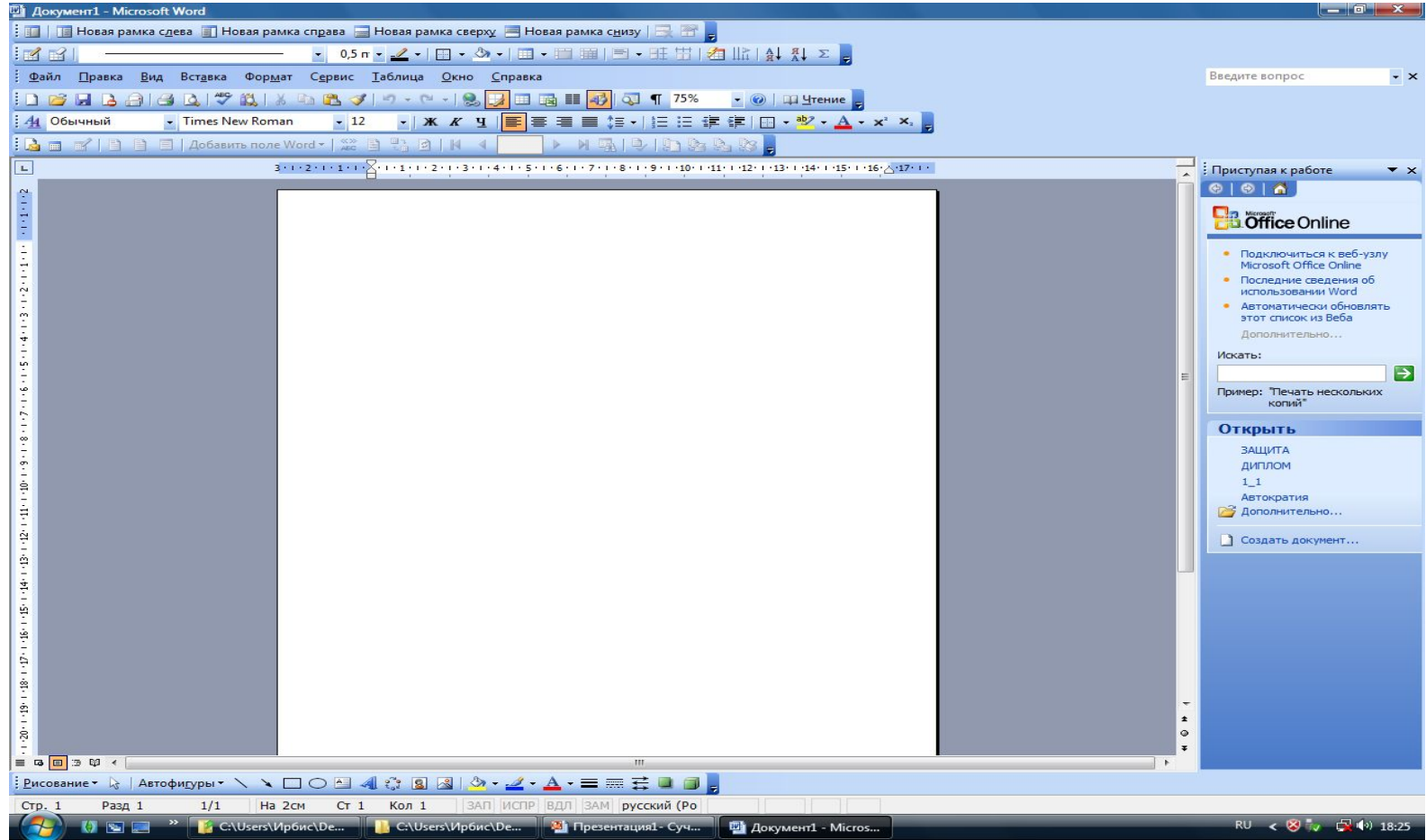

## Рабочие окна приложений Power Point (презентация)

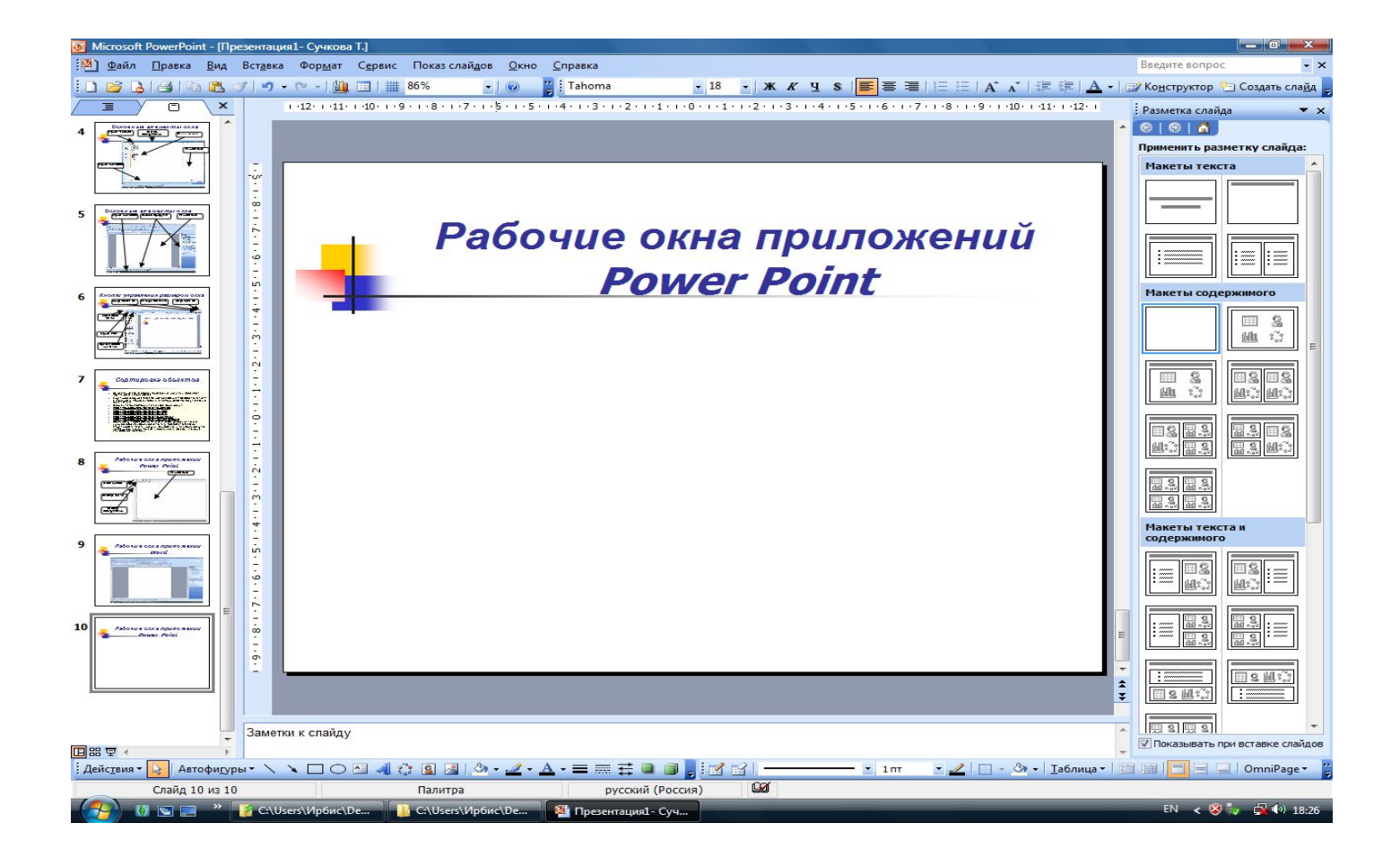

# Рабочие окна приложений **Excel** (табличный процессор)

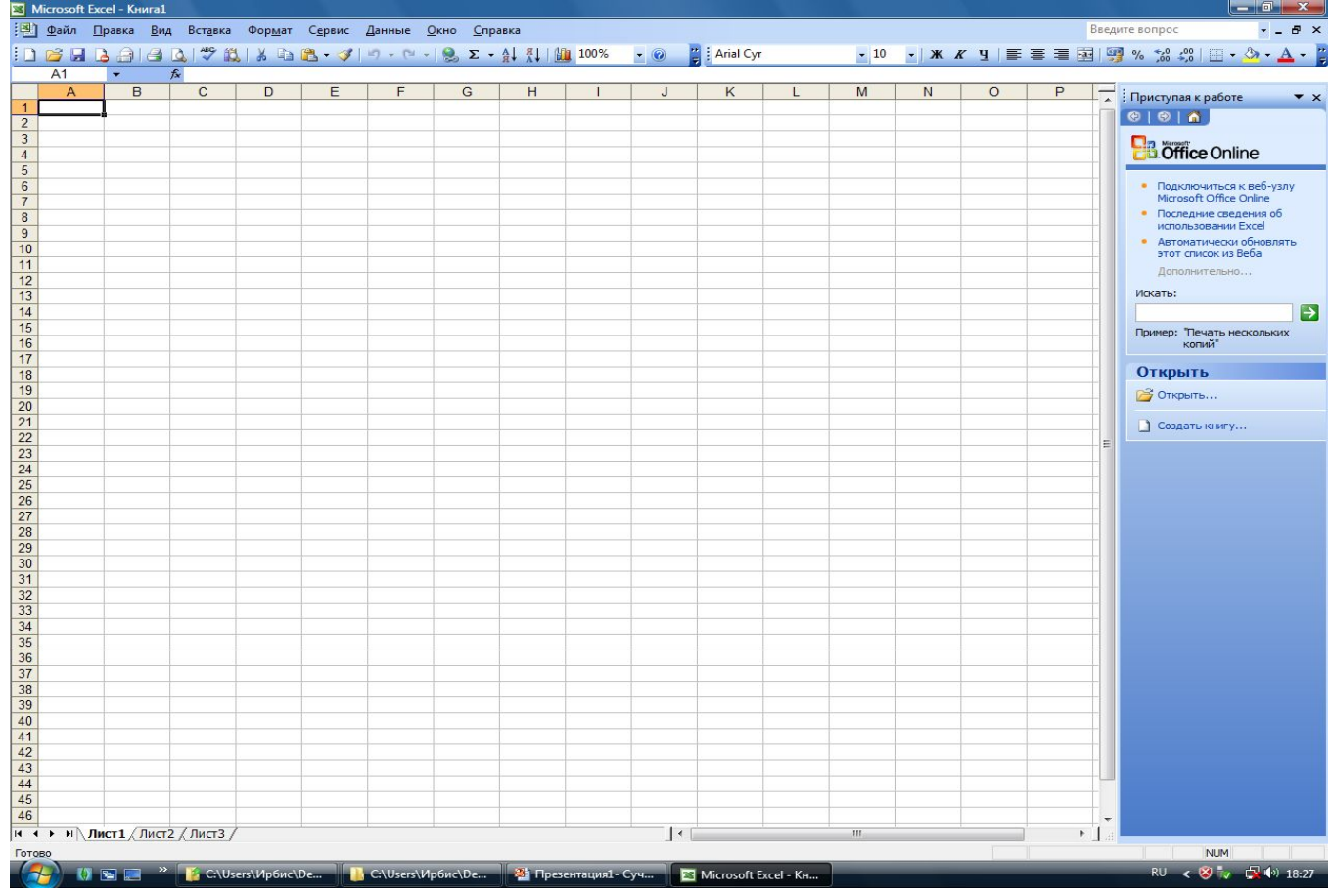

# Рабочие окна приложений Outlook (электронная почта)

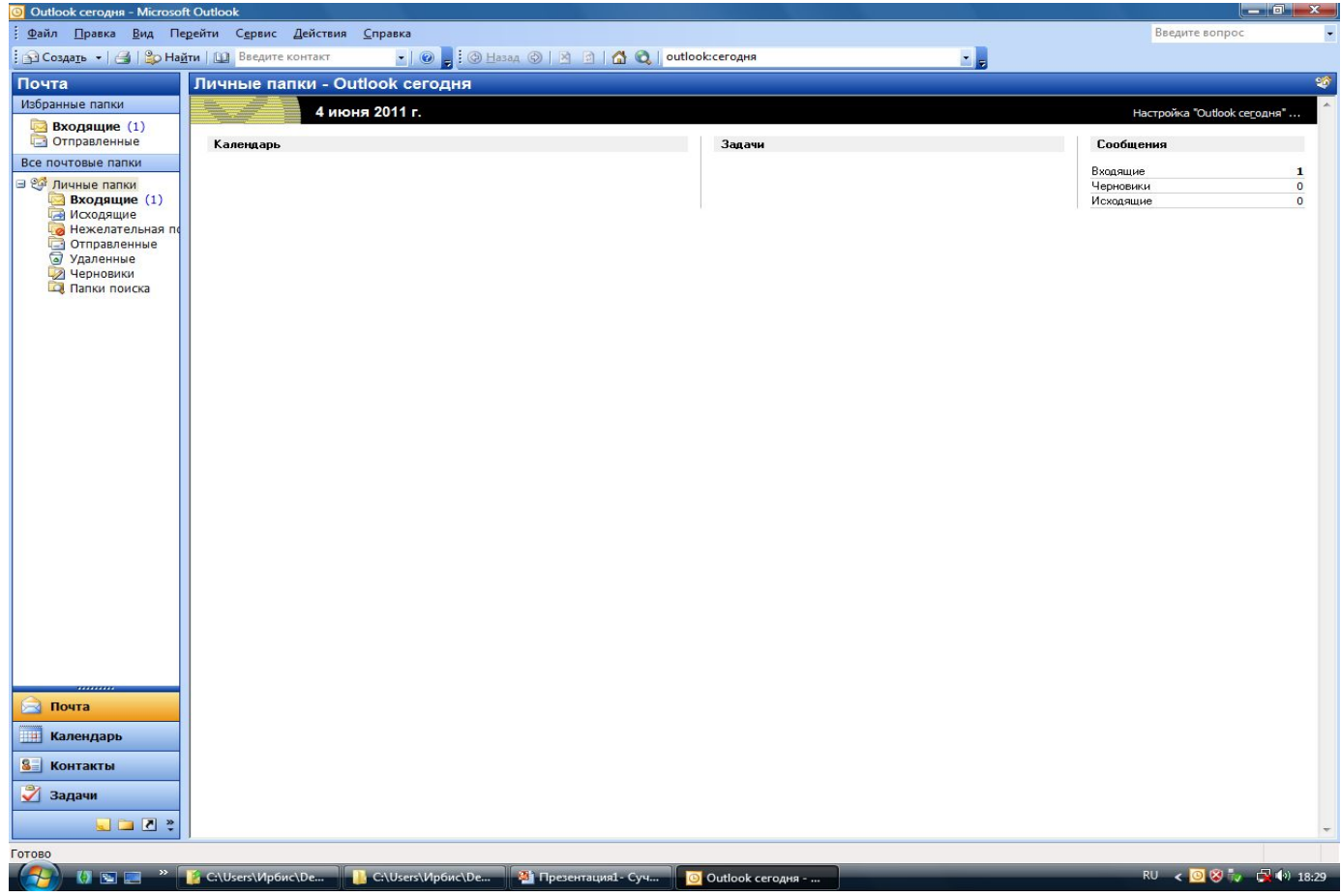

## Рабочие окна приложений Калькулятор

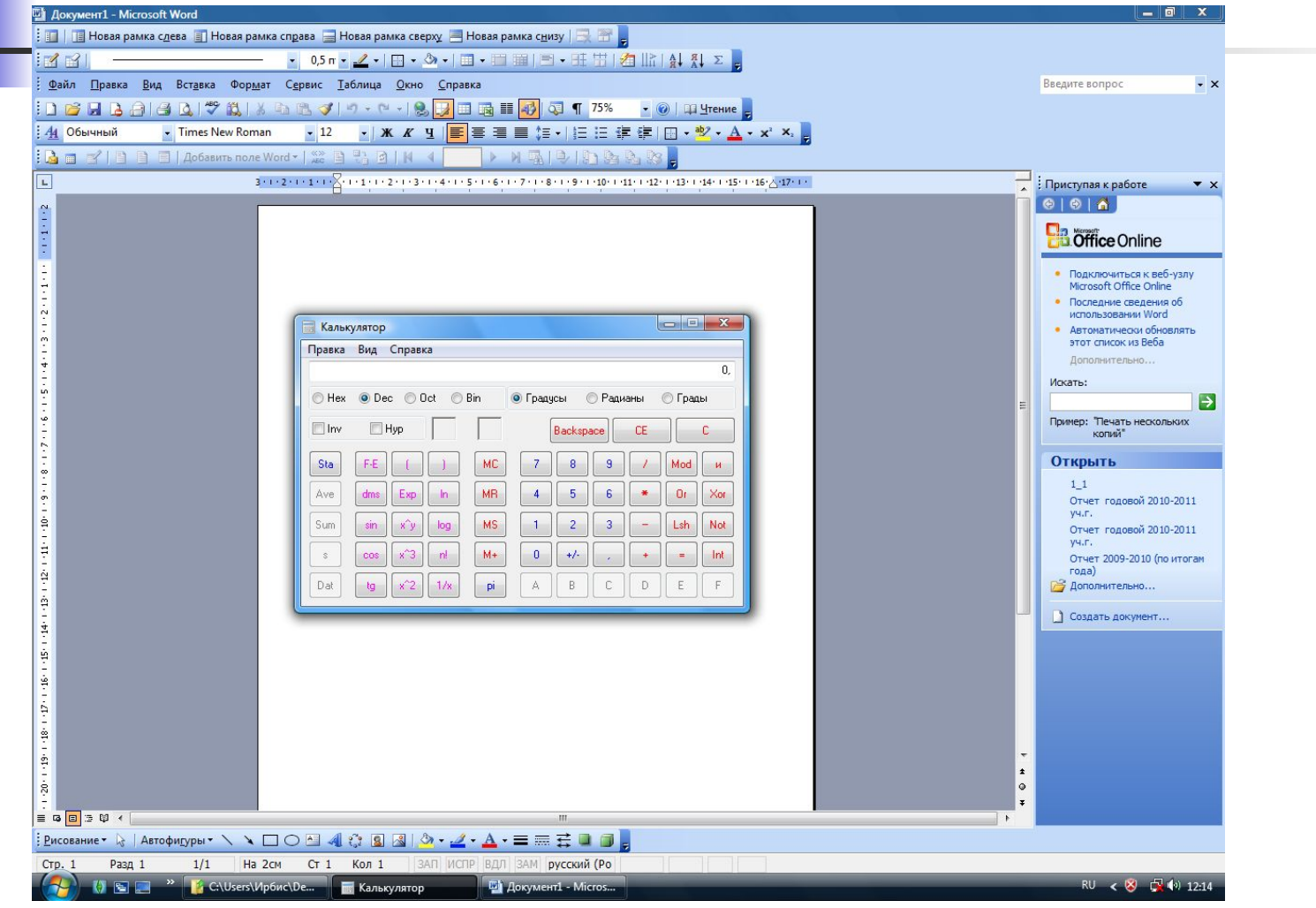

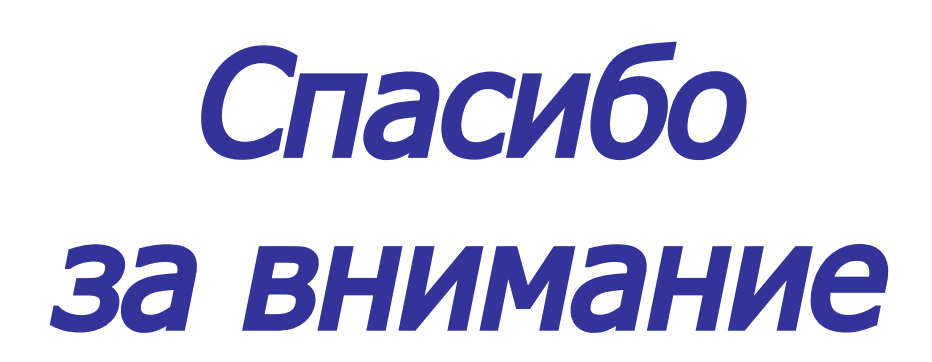